# 都道府県 三択問題を作ろう

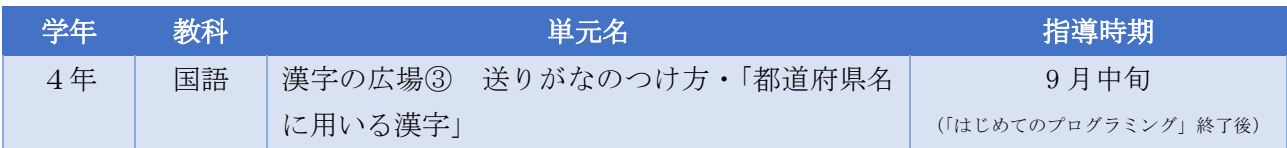

#### ▶活動の概要

新学習指導要領では,漢字指導の充実の観点から,児童の日常生活及び将来の社会生活,国語科以 外の各教科等の学習における必要性を踏まえ,都道府県名に用いる漢字が『学年別漢字配当表』に 加えられた。

本単元では,社会科第4学年における都道府県の名称と位置に関連付け,国語科でも都道府県名 を扱うことで,児童が都道府県に触れる機会を増やす意義があると考える。

漢字の「読み」と「書き」については,「書き」の方が習得に時間がかかるという実態を考慮し, 書きの指導は2学年間という時間をかけて,確実に書き,使えるようにすることとしている。また, 漢字の「読み」については,当該学年に配当されている漢字の音読みや訓読みができるようにする こととしている。そのことから,プログラミングを通して学習の範囲が広がることで,都道府県の漢 字の読みを理解して,漢字に触れる機会が増えることで,読みや書きが定着することをねらいとしてい る。

### ▶単元のねらい

- ・ 前学年や当該学年で配当されている漢字を文や文章の中で使っている。(〔知識及び技能〕(1)エ)
- ・「書くこと」において,自分の考えとそれを支える理由や事例との関係を明確にして,書き表し方を 工夫している。 **インスタンスタンスタンスタンスタンスタンスタンス**(〔思考力,判断力,表現力等〕Bウ)
- ・ 積極的に前学年や当該学年で配当されている漢字を使い,学習課題に沿って,教科書の絵の中の言 葉を使って文を書こうとしている。

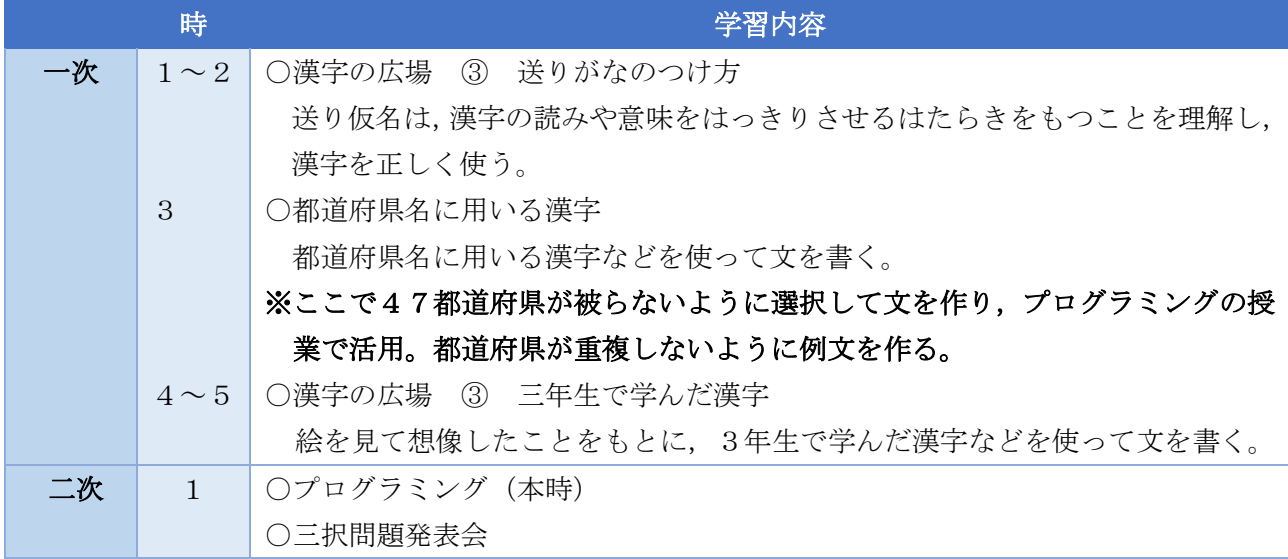

#### ▶単元構成(指導時数 : 6時間)

### ▶本時のねらい

○「初めてのプログラミング」で学んだことを生かして、正しい都道府県の漢字の読みを選択する三択 問題をプログラミングしたり,問題を解いたりすることで,都道府県の正しい文字を理解できる。

## ▶授業準備

○1人1台 PC ○ワークシート ○Scratch テンプレート ○ローマ字表(実態に応じて)

# ▶授業の流れ

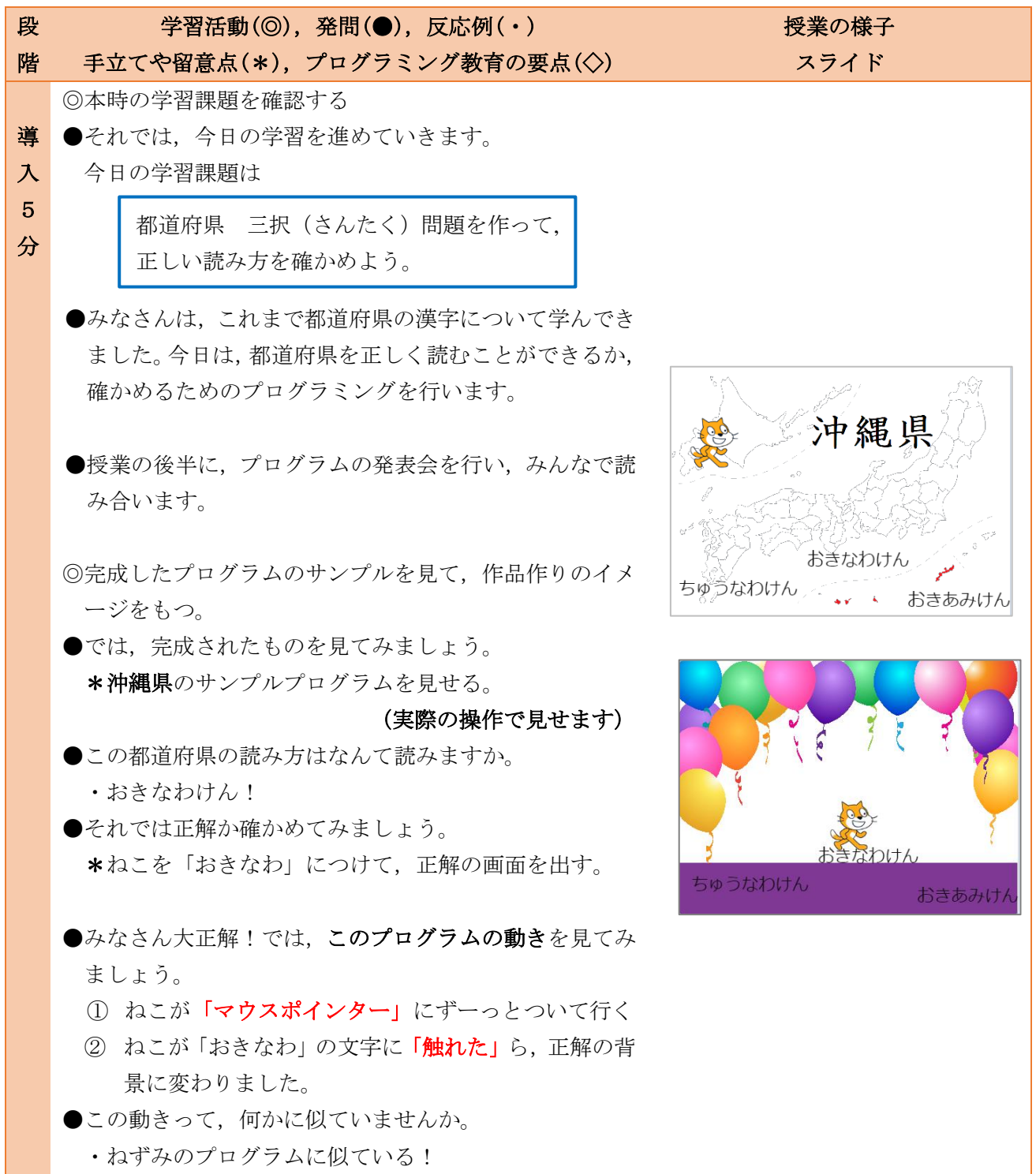

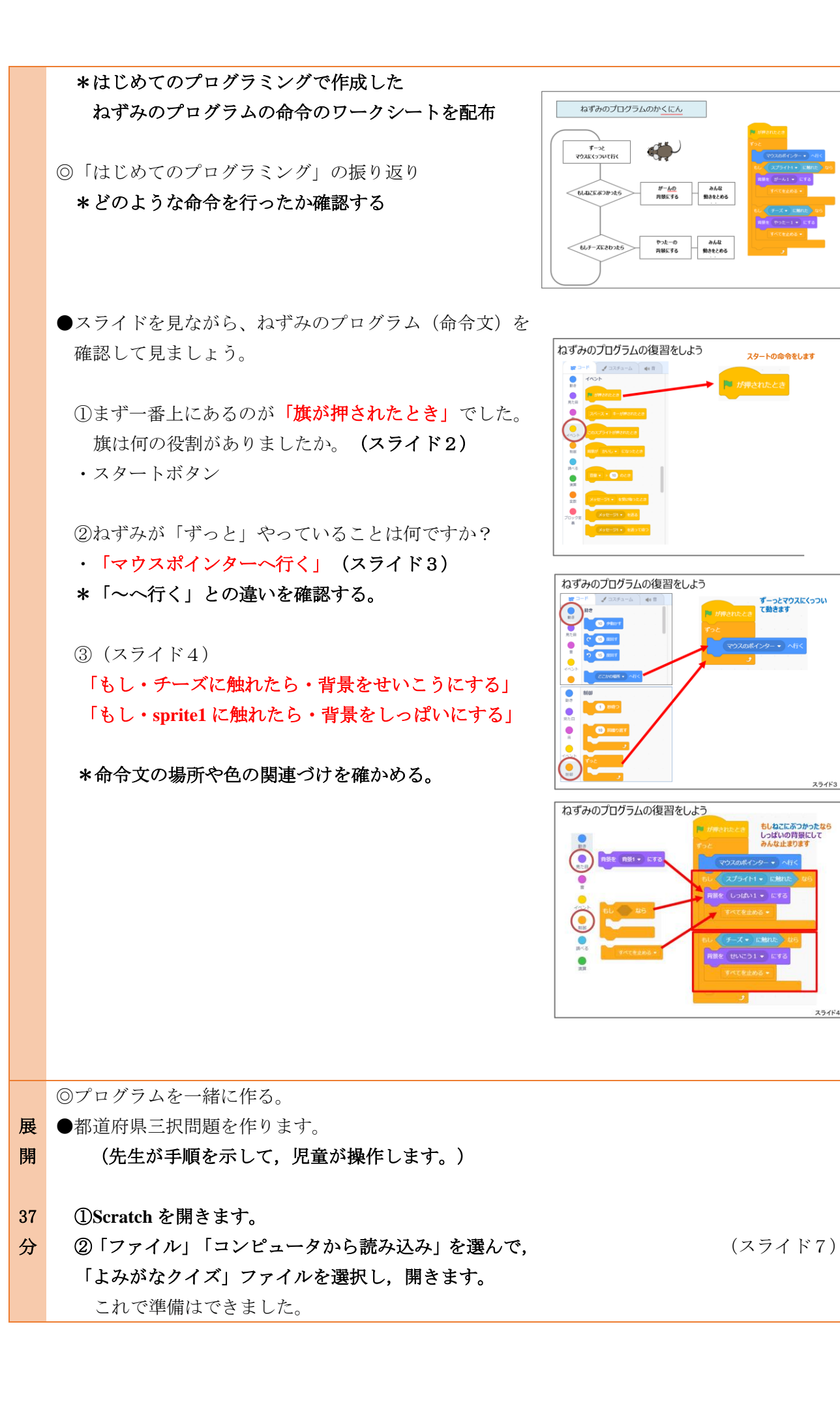

スライド3

●作成するクイズの都道府県の背景画像を取り込みます。 ۵ ①画面右下の背景を選ぶボタンにカーソルを合わせて 上にずらし,背景をアップロードを選択します。 背景をアップロード ②「★地図画像」フォルダ内に保存してある都道府県の 米 **SPPAN** 画像から,自分の作成する都道府県の画像を選びます。 ℐ せいこう 480 x 360  $\alpha$ ●クイズの正解と不正解で表示させる背景を選びます。 しっぱい 480 x 360 ①同じように正解の時に表示させる背景を「せいかい1 ~4」の中から選んでいれましょう。 ②失敗のときの背景を「しっぱい1~4」の中から選ん 虔 **SetchitA** でいれましょう。 ねこ こたえ1 こたえ2 こたえ3 ●クイズの三択の回答の都道府県名の答えを入力します。 ノコスチューム  $\Rightarrow$  $= -6$ ①こたえ1のスプライトを選びます。 OO県 コスチュー 閉頭 ②コスチュームタブをクリックします。  $\mathbf{A}$  ④文字入力アイコンの「**T**」を選択し、よみがな-①の文  $\sim$  6 字をクイズの回答の文字に変更します。  $T$  $\overline{\circ}$ よみがなー① \*どの場所に正答を置いてもよいことを伝える。  $\Box$  \*④の文字の消し方,漢字切り替えも押さえておく。 ●それでは、こたえ1を入力しましょう。 **■ ビットマップに変換**  $Q = Q$  \*こたえ1の入力方法だけを確認して,こたえ2と3の 医蛋 入力は児童に考えさせる。  $\sim$  6  $\alpha$  T \*入力が終わった児童は,操作に困っている児童に助言 とっとりけん  $\circ$ するよう声をかける。  $\Box$ ●「こたえ1」の入力が終わった人は, 「こたえ2・3」  $Q = C$ ■ ビットマップに変換 も入力してみましょう。零 **Betchits** おきあみけん こたえ1 こたえ2 こたえ3  $i$ az  $\rightarrow$ ノコスチューム  $= -5$ 爱 りとりけん コスチュー  $\Delta$ コスチューム1 96 x 101

2010/06/20

◎ねこのプログラムを作成する。

●これから、ねこのプログラムを作成していきます。

①スプライトのねこを選択します。 ②コードタブを選びます。

これで、ねこのプログラミングの準備ができました。

- ●ねこの動きを確かめます。
- ●それでは、ネズミのプログラムを参考にプログラミング しましょう。今から15分間とります。

◇教師が説明せず,これまで学習したことをもとに,自力 で試行錯誤することで,プログラミング的思考を育て る。

# \*早く作業が終わった児童への指示 \*なかなかできない児童への支援

◎三択問題発表会

- ●発表会の準備をします。完成したプログラムを最大化し ます。問題を解き終わったら,ワークシートの右側に正 しい読み方を書きます。
- ●今から三択問題発表会を始めます。一つでも多く問題を 解くこと,そして大事なのは,解き終わった後に次の人 のために旗ボタンを押しておくことを忘れないように しましょう。

ま ◎本時のまとめをする(スライド11)

- **と ●みなさん**,正しい読み方はできましたか。振り返ってみ め ましょう。
- 3 ◎本時のふりかえりをワークシートに書く
- <mark>分</mark> →数人発表させて,漢字を活用していこうとする意識を共 有化する。

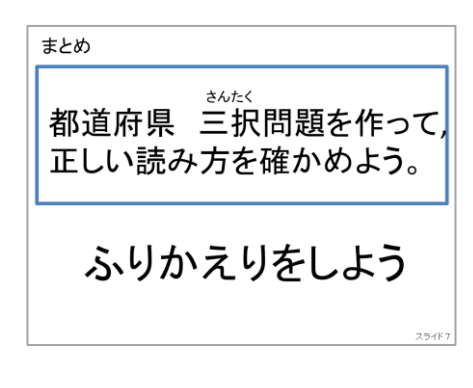

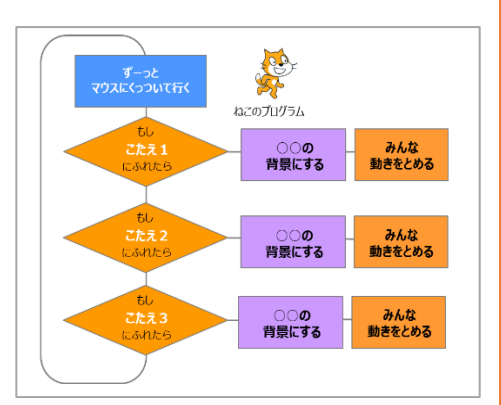

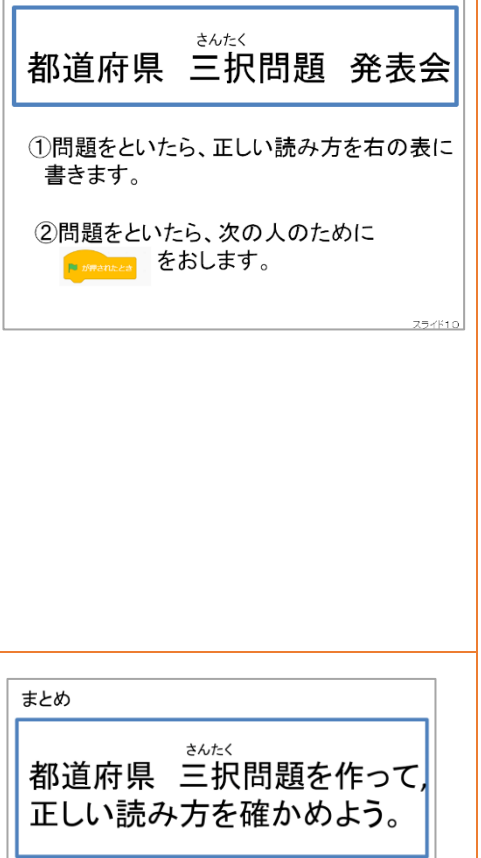

▶実践のポイント

○学びの継続のために

本授業は,4年生1学期「はじめてのプログラミング」に次ぐ授業として計画されている。内容も 1 学期はプログラミング的思考や技能につながるスキルとして条件分岐を,今回の授業では条件分岐に加 えて,3年生で学んだローマ字入力を活用したプログラミング上での文字入力ができるように構成した。 そして3学期には社会科として行う計画で,プログラミング的思考や技能につながるスキルとして新た に画像の活用が加えられている。「はじめてのプログラミング」で芽生えた学習意欲の継続,教科でのプ ログラミング教育の展開を考え,本授業を行うことは大切なことと考える。

### ○プログラミング的思考を深めるために

本単元では,社会科の第4学年における「都道府県の名称と位置」に関連付け,国語科でも都道 府県名を扱うことで,児童が都道府県に触れる機会を増やすことを意図している。授業の流れは,児童 が迷うことなくプログラミングを組むことができるように,教師主導となる。クラスの実態に応じて, 導入の「はじめてのプログラミング」の復習部分を削除したり,展開のスライドに合わせた説明を部分 的に「ヒントカード」に替えたりすることで、児童が意図する動きをさせるために、どのような組み合 わせをしたらよいか考えるプログラミング的思考につながる時間を確保することができる。

#### 〇教科として活かす

本授業の最後に「三択問題発表会」がある。47都道府県が漢字表記してあるワークシートを片手に, 児童が他の児童が作った三択問題を解き,正しい読み方を書いていく。47都道府県すべてを埋めよう と積極的に取り組む児童や,正しい読み方をしていなかったことに気づく児童もいた。意欲的に都道府 県名を読んでいこうとする態度が多く見られた。本単元の3時間目に,都道府県名を使って文を作成し たが,今回のプログラミングの正解画面を印刷し作成した文を書き加えることで,教室教示やノートに 貼るなどして学習の足跡を残すことができる。

### ▶実践を終えて

今回は1学期で体験した「はじめてのプログラミング」を,教科におけるプログラミング学習に展開 する最初の授業である。新学習指導要領の内容に合わせて,柏市プログラミングスタンダードカリキュ ラムが作成されている。そのことを踏まえて,段階的なプログラミング的思考や技能につながるスキル の中でできることとして取り組んだ。そして,プログラミングを使うことで教科の学びに向かう積極的 な態度が見られたことが成果として考えられる。